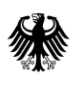

## **Vorgehensweise bei Einreichung eines Videos als zusätzliches Schulungsmaterial**

Schulungsmaterial in Form eines Videos bedarf einer zusätzlichen eigenen, von der Einreichung des Verlängerungsantrages getrennten CESP-Einreichung. Ein Video darf aus technischen Gründen nicht innerhalb derselben CESP-Einreichung wie der zugehörige Verlängerungsantrag eingereicht werden.

Bei der regulären Einreichung des Verlängerungsantrages über CESP wie folgt vorgehen:

Das Schulungsmaterial in Schriftform (z.B. Patientenbroschüre, Checklisten, Poster) und das ausgefüllte Erklärungsformular im Ordner 182 des CESP-Verlängerungsantrages ablegen, wie in den Anlagen "Nees Ordner" und "file Namensgebung ..." beschrieben. Dort als Platzhalter für das Schulungs-Video zusätzlich ein pdf-Dokument (Datei-Bezeichnung "riskmgtsystem-Platzhalter video.pdf") ablegen, das einen Hinweis auf die separate CESP-Einreichung des Videos enthält.

Das Video zusammen mit dem ausgefüllten Erklärungsformular (hier nochmalige Einreichung!) immer getrennt vom Verlängerungsantrag wie folgt in CESP einreichen:

- Bei CESP ist hierfür als "Regulatory Activity" anstelle von "Renewal" aus dem Drop-Down-Menü "**Educational Materials**" auswählen.
- Die Ordnerstruktur und Namensgebung ist wie folgt einzuhalten (hier keinen Ordner für die Sequenznummer generieren):

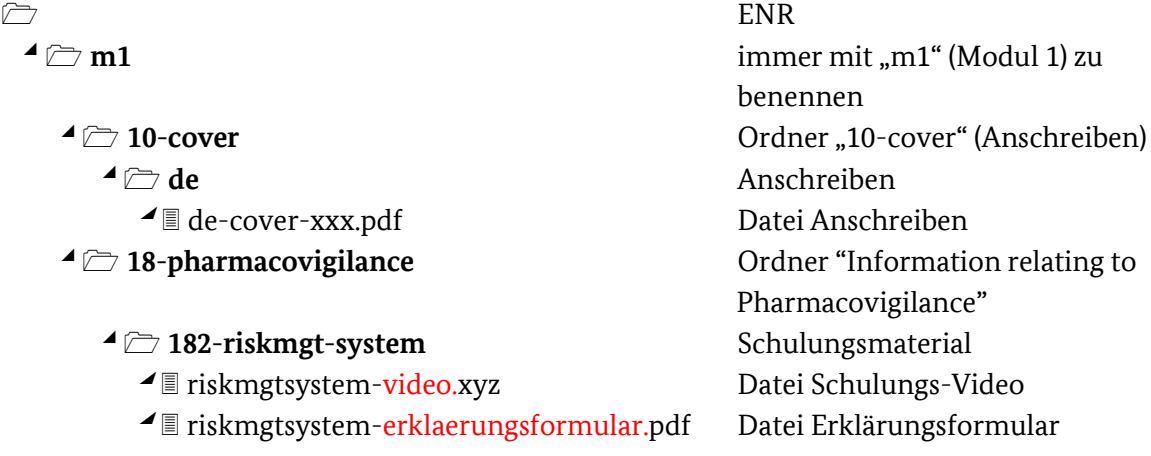